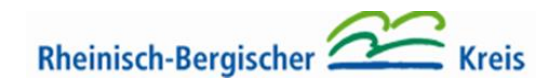

# **Anleitung zur Onlinebelehrung - Bitte beachten Sie die Hinweise**

## **Wie funktioniert die Onlinebelehrung?**

Das Gesundheitsamt des Rheinisch-Bergischen Kreises hat die Technologiezentrum Glehn (TZG) GmbH mit der technischen Durchführung der Online-Hygienebelehrung beauftragt.

## **Wie kann ich mich zur Onlinebelehrung anmelden?**

Einen Termin für die Onlinebelehrung können Sie [hier](https://gl.gotzg.de/) kostenpflichtig buchen.

## **Vorbereitung zur Teilnahme an der Belehrung**

Um an der Online-Belehrung teilnehmen zu können, ist folgendes zu tun:

- 1. Rufen Sie zunächst zur Anmeldung die Buchungsseite unter [https://gl.gotzg.de](https://gl.gotzg.de/) auf oder nutzen Sie den weiter oben angezeigten Link.
- 2. Buchen Sie dort den gewünschten Termin.
- 3. Schalten Sie Ihr Endgerät 15 Minuten vor dem Termin ein. Sie werden zu dem gebuchten Termin per WhatsApp, Facetime, Signal oder Ginlo per Videoanruf von Mitarbeitenden der TZG GmbH kontaktiert.
- 4. Halten Sie Ihr gültiges Ausweisdokument mit Lichtbild bereit (z.B. Personalausweis oder Reisepass).
- 5. Halten Sie Ihr Ausweisdokument und Ihr Gesicht in die Kamera. Dies dient der Überprüfung der Identität (Authentifizierung).
- 6. Danach erhalten Sie die Zugangsdaten (Teilnehmercode) zur Teilnahme an der Onlinebelehrung.
- 7. Wählen Sie die Sprache aus, in der Sie die Belehrung durchführen möchten. Fremdsprachen werden im Belehrungsfilm als Untertitel angezeigt.
- 8. Klicken Sie "datenschutzrechtliche Einwilligungen bzw. Hinweise zur Belehrung" an und geben sie diese frei.
- 9. Sie können nun an der Onlinebelehrung teilnehmen.

## **Wie läuft die Belehrung ab?**

- 1. Die Onlinebelehrung beginnt mit einem Belehrungsfilm. Dieser kann beliebig angehalten oder Szenen noch einmal angesehen werden.
- 2. Lesen Sie sich im Anschluss an den Film das Merkblatt durch (in verschiedenen Sprachen verfügbar).
- 3. Führen Sie nun den verpflichtenden Test durch. Es werden acht Fragen gestellt, zu denen es jeweils nur eine richtige Lösung gibt. Der Test kann wiederholt werden.
- 4. Die Bescheinigung können Sie anschließend im System herunterladen und ausdrucken. Alternativ kann Ihnen die Bescheinigung auch per E-Mail zugesendet werden.

## **Gibt es Versionen der Onlineschulung in anderen Sprachen?**

Mitbürger und Mitbürgerinnen, die die deutsche Sprache nicht sicher beherrschen, können eine Version mit Untertiteln in über 20 verschiedenen Sprachen wählen.

## **Minderjährige Teilnehmende**

Minderjährige Teilnehmende müssen eine schriftliche Einwilligung der Erziehungsberechtigten vor dem Belehrungstermin per E-Mail an [ifsg@tz-glehn.de](javascript:location=) senden. Die Vorlage hierzu (Elternerklärung) können Sie auf der Anmeldeseite der TZG zur Belehrung herunterladen.

## **Kontakt**

Haben Sie Fragen zur Onlinebelehrung nach § 43 Infektionsschutzgesetz, zur Durchführung der Belehrung oder dem Inhalt des Belehrungsfilms, wenden Sie sich gerne per E-Mail an [ifsg@tz](mailto:ifsg@tz-glehn.de)[glehn.de.](mailto:ifsg@tz-glehn.de)

Sie können die Online-Belehrung auch bewerten. Die TZG GmbH freut sich auf Ihr Feedback.